## Contents

| Con | itents                     | 1  |
|-----|----------------------------|----|
| Si  | ingle Day Per Diem         |    |
| Ex  | xpense Types               | 6  |
| 01. | Travel Expenses            |    |
| Н   | otel                       |    |
| In  | ncidentals                 |    |
| La  | aundry                     |    |
| Tr  | ravel Related Misc.        |    |
| 02. | Transportation             |    |
| Ai  | irfare                     |    |
| Ai  | irline Fees                |    |
| Ca  | ar Rental                  |    |
| Cá  | ar Rental Fuel             |    |
| Cá  | ar Service/Limousine       | 14 |
| Cł  | harter Bus/Transfers       | 14 |
| 0.  | ther Ground Transportation |    |
| Pa  | arking                     |    |
| Pe  | ersonal Car Mileage        |    |
| Ta  | axi                        |    |
| To  | olls                       |    |
| Tr  | rain                       |    |
| 03. | Individual Meals           |    |
| Br  | reakfast, Lunch or Dinner  |    |
| Pe  | er Diem Adjustment         | 21 |
| Si  | ingle Day Per Diem         | 21 |
| 04. | Meals and Entertainment    |    |
| Gi  | roup/Business/             |    |
| H   | osted Meal                 |    |
| 05. | Office Expenses            |    |

| Courier/Shipping/                   |  |
|-------------------------------------|--|
| Freight                             |  |
| Non Capital Computer Equip/Software |  |
| Office Supplies                     |  |
| Postage                             |  |
| Printing/Photocopying/              |  |
| Stationery                          |  |
| 06. Communications                  |  |
| Internet/Online Fees                |  |
| Mobile/Cellular Phone               |  |
| Telephone/Fax                       |  |
| 07. Fees                            |  |
| Conference/Meeting Registration Fee |  |
| Employee Training/Registration Fees |  |
| Fees – Memberships & Subscriptions  |  |
| Travel Agency Fees                  |  |
| 08. Other                           |  |
| Intersession – Athletic Expenses    |  |
| Other General Expenses              |  |
| Personal/Non Reimbursable           |  |
| Personal/Reimbursable               |  |
| Recruitment – Employment            |  |
| Token Gift in Lieu of Housing       |  |
| Token Gift of Appreciation          |  |
| 09. Relocation                      |  |
| Relocation Expenses – Taxable       |  |
| Relocation Expenses – Non Taxable   |  |

## Single Day Per Diem

Single Day Per Diem is used for travel lasting over 12 hours where meal expenses are incurred and Per Diem is the desired method of reimbursement.

When you are entering your expense report, one of the first things you will be asked is "Will you be claiming Per Diem? If you are (for the entire trip if more than one day OR for a single day) you will need to click **Yes**.

| Trav | el Allowances                  | ٤ |
|------|--------------------------------|---|
| ?    | Will you be claiming Per Diem? |   |
|      | Yes No                         | _ |

For Single Day Per Diem you will need to click the Go to Single Day Itineraries button.

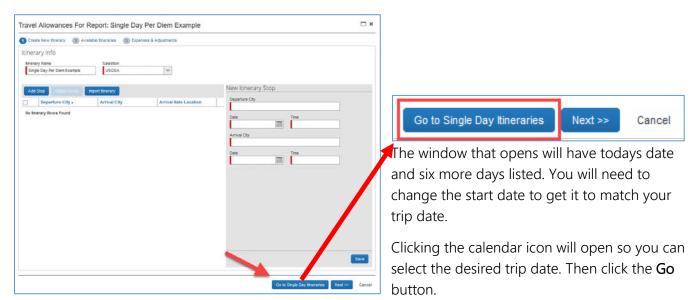

| Choose | start date 05/18/2017 | III 00.        | _      |              |        |        |         |       |
|--------|-----------------------|----------------|--------|--------------|--------|--------|---------|-------|
| Exclu  |                       | Start Location | Depart | End Location | Arrive | Depart | Back At | Hours |
| 0      | 09/18/2017 Monday     | 1              |        |              |        |        |         |       |
| 13     | 09/19/2017 Tuesday    |                |        |              |        |        |         |       |
| 10     | 09/20/2017 Wednes     |                |        |              |        |        |         |       |
| 21     | 09/21/2017 Thursday   |                |        |              |        |        |         |       |
| 15     | 09/22/2017 Friday     |                |        |              |        |        |         |       |
| 10     | 09/23/2017 Saturday   |                |        |              |        |        |         |       |
| 13     | 09/24/2017 Sunday     |                |        |              |        |        |         |       |
|        |                       |                |        |              |        |        |         |       |

| Exclu | Date     | <  | Se | pten | nber  | 201 | 7 - | >  |
|-------|----------|----|----|------|-------|-----|-----|----|
|       | 09/18/20 | s  | м  | т    | w     | т   | F   | s  |
|       | 09/19/20 | 27 | 28 | 29   | 30    | 31  | 1   | 2  |
|       | 09/20/20 | 3  | 4  | 5    | 6     | 7   | 8   | 9  |
|       | 09/21/20 | 10 | 11 |      | 13    | 14  | 15  | 16 |
|       | 09/22/20 | 17 | 18 | 19   | 20    | 21  | 22  | 23 |
|       | 00/02/04 | 24 | 25 | 26   | 27    | 28  | 29  | 30 |
|       | 09/23/20 | 1  |    |      | 4     | 5   | 6   | 7  |
|       | 09/24/20 |    |    |      | Today |     |     |    |

The date selected will be returned and you can now continue entering the trip information for Single Day Per Diem.

| Single   | Day Ineraries 👔 A     | valable theraries 🛛 🗿 Dipe | nses & Adjustments |              |        |        |         |       |
|----------|-----------------------|----------------------------|--------------------|--------------|--------|--------|---------|-------|
| choose : | start date 09/04/2017 | Go                         |                    |              |        |        |         |       |
| xclu     | Date                  | Start Location             | Depart             | End Location | Arrive | Depart | Back At | Hours |
| <b>E</b> | 09/04/2017 Monday     |                            |                    |              |        |        |         |       |
| 11       | 09/05/2017 Tuesday    |                            |                    |              |        |        |         |       |
| 団        | 05/06/2017 Wednes     |                            |                    |              |        |        |         |       |
| E        | 09/07/2017 Thursday   |                            |                    |              |        |        |         |       |
| E        | 09/08/2017 Friday     |                            |                    |              |        |        |         |       |
| E        | 09/08/2017 Saturday   |                            |                    |              |        |        |         |       |
|          |                       |                            |                    |              |        |        |         |       |
| E        | 09/10/2017 Sunday     |                            |                    |              |        |        |         |       |
| E        | 09(10/2017 Sundry     |                            |                    |              |        |        |         |       |

Here you enter the Start Location, Depart (time), End Location, Arrive (time), Depart (time) and Back At (time). You will see the total number of hours displayed on the left. This must total more than twelve hours in order to receive Single Day Per Diem.

| Og/04/2017 Monday     Ithaca, New York     6:00 AM     Albany,       Travel Allowances For Report: Single Day Per Diem Example     ×       Starts of Good-Corr     >     >     >       Starts of Core     Corestant & Adjustments      >       Other Mark Interview     © Departs & Adjustments         Other Mark Interview     © Departs & Adjustments         Other Mark Interview     © Departs & Adjustments         Other Mark Interview     @ Departs & Adjustments         Other Mark Interview     @ Departs & Adjustments         Other Mark Interview     @ Departs & Adjustments         Departs Back Attart     @ Departs & Adjustments         Departs Back Attart     @ Departs & Adjustments         Departs Back Attart     @ Departs & Adjustments         Departs Back Attart     @ Departs Back Attart         Departs Back Attart     @ Departs Back Attart                                                                                                    |                                                      | 14:45 |
|----------------------------------------------------------------------------------------------------|------------------------------------------------------|-------|
| South Start Start S | Click the <b>Save Itineraries</b> button. Then click | 414 4 |
|                                                                                                    | Go to Standard Itinerary Next >> Cancel              | t     |

An **Assigned Itineraries** screen will show your entry. Click anywhere on the displayed itinerary to select it. Then click the **Next** button.

| Single Day timeraries 2                                                                  | Available Interaries (3) Expenses ( | & Adjustments    |                     |                            |
|------------------------------------------------------------------------------------------|-------------------------------------|------------------|---------------------|----------------------------|
| signed Itineraries                                                                       |                                     |                  |                     |                            |
| Edit Unessign                                                                            |                                     |                  |                     |                            |
| Departure City                                                                           | Date and Time .                     | Arrival City     | Date and Time       | Arrival Rate Location      |
| Itinerary 09/04/2017                                                                     | Albany                              |                  |                     |                            |
| Bhaca, New York                                                                          | 09/04/2017 06:00 AM                 | Albany, New York | 09/04/2017 09:30 AM | ALBANY COUNTY, US-NY, US   |
| Alberry, New York                                                                        | 09/04/2017 05:30 PM                 | Shaca, New York  | 09/04/2017 08:45 PM | TOMPKINS COUNTY, US-NY, US |
|                                                                                          |                                     |                  |                     |                            |
| ument filteracies                                                                        |                                     |                  | 1                   |                            |
| allable Itineraries<br>uneit Itioraries<br>Departure City<br>o Avalable Itioraries Found | Date and Time +                     | Arrival City     | Date and Time       | Arrival Rate Location      |

The next screen shows each meal. If needed you can check meals that were provided (and that you will not be reimbursed for). The total allowance is on the far right.

Click the Create Expenses button to continue.

| Single Day Kneranes | Avaisble Energies              | Expenses & Adjustments |                |                 |           |
|---------------------|--------------------------------|------------------------|----------------|-----------------|-----------|
| Show dates from     |                                |                        |                |                 |           |
| Exclude   All       | DaterLocation +                | Breakfast Provided     | Lunch Provided | Dinner Provided | Allowance |
| 2                   | 09/04/2017<br>Albany, New York | <b>E</b>               |                | 8               | \$44.25   |
|                     |                                |                        |                |                 |           |
|                     |                                |                        |                |                 |           |
|                     |                                |                        |                |                 |           |
|                     |                                |                        |                |                 |           |
|                     |                                |                        |                |                 |           |
|                     |                                |                        |                |                 |           |
|                     |                                |                        |                |                 |           |
|                     |                                |                        |                |                 |           |
|                     |                                |                        |                |                 |           |
|                     |                                |                        |                |                 |           |
|                     |                                |                        |                |                 |           |
|                     |                                |                        |                |                 |           |
|                     |                                |                        |                |                 |           |
|                     |                                |                        |                |                 |           |

The expense has been added to the Expense Report.

|                                             | C CONCUR S:     | pests Expres Re             |                                                        |                                                                                                    |                                                                           | m =   Hep=<br>Pule = 💄                                                |
|---------------------------------------------|-----------------|-----------------------------|--------------------------------------------------------|----------------------------------------------------------------------------------------------------|---------------------------------------------------------------------------|-----------------------------------------------------------------------|
|                                             | Narage Digenses | den Transactions — Men C    | sh Aziances Precess                                    | ar •                                                                                                    |                                                                           |                                                                       |
| Single Day Per Die                          | em Example      |                             |                                                        |                                                                                                    |                                                                           | Desk Agent State                                                      |
| +tentigene legetigenen i                    | and briefs and  |                             |                                                        |                                                                                                    |                                                                           |                                                                       |
| Expenses                                    | Ancent          | Ver C ten Lyon<br>Tequested |                                                        |                                                                                                    |                                                                           | Andriate Te                                                           |
| Adding likes Expense                        |                 | bacau                       |                                                        |                                                                                                    |                                                                           |                                                                       |
| Ch04207 Daily Allowance<br>Alterny New York | 10.2            |                             | r nev source, click for going<br>and y Used Expense Ty |                                                                                                    | le Tehlinbouw. Os wild as wolding expenses, clicit the expenses           | ere die left ziele of the page                                        |
|                                             |                 | Luci                        | royused Experselly                                     | grandeskessift watches<br>Drandeskessift watches                                                                | Dire                                                                      | Tab                                                                   |
|                                             |                 | AL BO                       | ense Types                                             |                                                                                                    |                                                                           |                                                                       |
|                                             |                 | 0. los                      | Eperaza                                                |                                                                                                    | . IS. Office Expension                                                    | _R.Fees                                                               |
|                                             |                 | Paral<br>Incoher            |                                                        | Personal Car Visings                                                                                            | Nex Capital Computer Studyment Stationers<br>Diffice Supples              | Travel Agency France                                                  |
|                                             |                 | lare                        |                                                        | the second second second second second second second second second second second second second second second se | Parings                                                                   | via armen<br>Internetain Athelice Digmone                             |
|                                             |                 |                             | stand Viscolar acce                                    | Trail                                                                                                    | Parting/Robicogying/Salistery                                             | Other General Expension                                               |
|                                             |                 |                             | portation                                              | CE Individual Vests                                                                                             | 6. Contrastations<br>International International                          | Personalition Reindursable                                            |
|                                             |                 | Arbo                        |                                                        | Dreamant<br>Dream                                                                                               | Renet/Online Fees                                                         | Pesaralfentursabe<br>Rochtentu Stationnet                             |
|                                             |                 | (arth                       |                                                        | 400                                                                                                    | literates.                                                                | Televical for hole 4-Deer Total and                                   |
|                                             |                 | Qr Br                       | 40Evel                                                 | Per Den Adjastne i                                                                                              | Rém                                                                       | Televicitiin Lea of Excelling                                         |
|                                             |                 |                             | victoria                                               | Of Deale & Indefairment                                                                                         | Cambrance/Neeling/Registration Tea                                        | Tation Gill of Approcidion                                            |
|                                             |                 |                             | Bad Insulate<br>cond Insugation                        | Grapflusteen? ante/Med                                                                                          | Companying Card Team                                                      | B Reinstein                                                           |
|                                             |                 | Dise:                       |                                                        | OL Office Caperces                                                                                              | Engligher Training/Registration Free<br>Frees - Membershop & Subscriptons | Relaced conferences - Transition<br>Relaced conferences, Nam Trachile |
|                                             |                 |                             |                                                        | Contentitiophraf hight                                                                                          | 1000 BURNER (\$ 3 2800 \$ 10                                              | Contraction of the State                                              |
|                                             | 10744-44/08/17  | TOTAL MEDICITY              |                                                        |                                                                                                    |                                                                           |                                                                       |
|                                             |                 | \$44.25                     |                                                        |                                                                                                    |                                                                           |                                                                       |

## **Expense Types**

| I. Travel Expenses           | 02. Transportation         | 05. Office Expenses                     | 07. Fees                           |
|------------------------------|----------------------------|-----------------------------------------|------------------------------------|
| Hotel                        | Parking                    | Courier/Shipping/Freight                | Fees - Memberships & Subscriptions |
| Incidentals                  | Personal Car Mileage       | Non Capital Computer Equipment/Software | Travel Agency Fees                 |
| Laundry                      | Taxi                       | Office Supplies                         | 08. Other                          |
| Travel Related Miscellaneous | Tolls                      | Postage                                 | Intersession-Athletics Expenses    |
| 2. Transportation            | Train                      | Printing/Photocopying/Stationery        | Other General Expenses             |
| Airfare                      | 03. Individual Meals       | 06. Communications                      | Personal/Non Reimbursable          |
| Airline Fees                 | Breakfast                  | Internet/Online Fees                    | Personal/Reimbursable              |
| Car Rental                   | Dinner                     | Mobile/Cellular Phone                   | Recruitment - Employment           |
| Car Rental Fuel              | Lunch                      | Telephone/Fax                           | Token Gift in Lieu of Housing      |
| Car Service/Limousine        | Per Diem Adjustment        | 07. Fees                                | Token Gift of Appreciation         |
| Charter Bus/Transfers        | 04. Meals & Entertainment  | Conference/Meeting Registration Fee     | 09. Relocation                     |
| Other Ground Transportation  | Group/Business/Hosted Meal | Employee Training/Registration Fees     | Relocation Expenses - Taxable      |
| .09. Relocation              |                            |                                         |                                    |

- The best practice is to use your corporate card, which will automatically become **Available Expenses** that can be selected and added to your Expense Report.
- Email an image of each of your receipts to <u>expenseit@concur.com</u>. **NOTE:** Receipts can be scanned or a good, clear photo taken with your mobile device and emailed.
- Concur will read the receipt with Optical Character Recognition (OCR) technology and will automatically itemize the expense and complete the required fields for the specific expense type. For example: For Hotel receipts; OCR will complete the Vendor, Dates of stay, Hotel Room Rate, Hotel Tax, Meals, etc. based on the data found on the receipt.
- **Example:** When the credit card charge potentially matches an expense you will see the following screen. You can click the **Continue** button to match the expense OR click **Delete Match** to decline the match.

| We have matched t<br>piece of data is actu<br>click Continue and 0 | Ind the following matching<br>he following items because they m<br>ially for the same expense. If the it<br>Concur will combine your data into<br>ed Confirmation: 1 | ay be for the same expense. W<br>tems are not a match please clic |                                                  |               |
|--------------------------------------------------------------------|----------------------------------------------------------------------------------------------------|-------------------------------------------------------------------|--------------------------------------------------|---------------|
| 1. Taxi                                                            |                                                                                                    |                                                                   |                                                  | Decline Match |
| Expense                                                            | Entry                                                                                                    | 😑 From Credit C                                                   | ard                                              |               |
| Date<br>Amount                                                     | : 05/18/2017<br><b>: \$9.95</b>                                                                                                    | Date<br>Vendor<br>Amount                                          | : 05/18/2017<br>: NYCTAXI8F63<br>: <b>\$9.95</b> |               |
|                                                                    |                                                                                                    |                                                                   |                                                  |               |
|                                                                    |                                                                                                    |                                                                   | Cont                                             | inue Cancel   |

• **Example:** When an out of pocket expense is entered into the system and the receipt was in the Available Receipts; the system will show you there is a receipt match. You can verify if the receipt is correct and then click on the green circle and it will attach to the expense type selected on the left hand side.

|          | Date •        | Expense Type                                       | Amount   | Requested | Cab1.pdf                     |
|----------|---------------|----------------------------------------------------|----------|-----------|------------------------------|
| Addi     | ng New Expens | е                                                  |          |           | Received 05/24/2017 10:11 AM |
|          | 05/19/2017    | Hotel<br>THE ROOSEVELT HOTEL, New Y                | \$428.78 | \$428.78  |                              |
|          | 05/18/2017    | Personal Car Mileage                               | \$238.08 | \$238.08  |                              |
|          | 05/18/2017    | Incidentals<br>Roosevelt Hotel Valet Parking Tip   | \$5.00   | \$5.00    |                              |
|          | 05/18/2017    | Tolls<br>Port Auth NY&NJ                           | \$15.00  | \$15.00   |                              |
|          | 05/18/2017    | Group/Business/Hosted Meal                         | \$37.76  | \$37.76   |                              |
|          | 05/18/2017    | Group/Business/Hosted Meal                         | \$37.76  | \$37.76   |                              |
|          | 05/18/2017    | Other General Expenses<br>Duane Reade by Walgreens | \$3.34   | \$3.34    |                              |
| <b>v</b> | 05/18/2017    | Taxi                                               | \$16.80  | \$16.80   |                              |
|          | 05/18/2017    | Taxi<br>NYCTAXI8F63                                | \$9.95   | \$9.95    |                              |

- Required fields for each Expense Type are identified with a *"red" line* on the left side of the field.
- Federal Allowable/Unallowable must be identified for each expense type. The default is Federal Allowable.

| 01. Travel Expenses                                                                    |                                                                                                    |
|----------------------------------------------------------------------------------------|----------------------------------------------------------------------------------------------------|
| Hotel                                                                                  | Email your receipt to <u>expenseit@concur.com</u> .<br>SG – Include steps on how to "itemize" your hotel receipt if you<br>manually attach your receipt in Concur.                                                                                                    |
| Incidentals                                                                            | Incidentals are expenses that arise during business travel such as                                                                                                    |
| 01. Travel Expenses<br>Hotel<br>Incidentals<br>Laundry<br>Travel Related Miscellaneous | New Expense       Expense Type       Transaction Date       Expense Report Type       Incidentals       Vendor       City of Purchase       Payment Type       Amount       Comment to Approver       Out of Pocket       V       Federal Allowable/Unallowable type                                |
|                                                                                        | fees and tips to porters, baggage carriers, and hotel staff.<br><b>Note:</b> The GSA Per Diem Rate (M&IE) includes \$5.00 for incidentals<br>expenses.                                                                                                    |
| Laundry<br>01. Travel Expenses                                                         | Use this expense type <b>only</b> if it's not part of your hotel bill. If you received Laundry service at the hotel, this will become an itemized item on your hotel bill.                                                                                                    |
| Hotel<br>Incidentals<br>Laundry<br>Travel Related Miscellaneous                        | This expense type is used infrequently and only where necessary due to an absence from home for more than <b>five consecutive</b> workdays, or when unusual circumstances mandate these services.                                                                                                   |
|                                                                                        | Out of Pootet       USD V         Federal Allowable Inallowable training       Voter         Note: This service is only reimbursable for domestic travel.         International travel per diem rates are inclusive of laundry service and therefore laundry costs are not separately reimbursable. |

| Travel Related Misc.                                   | This expense type will be used VERY infrequently for non-personal travel related expenses NOT covered under any other Expense                                        |
|--------------------------------------------------------|----------------------------------------------------------------------------------------------------|
| 01. Travel Expenses<br>Hotel<br>Incidentals<br>Laundry | Types.<br><b>Note:</b> For ground transportation (e.g., taxis, airport shuttle services, public transportation, etc.) use <b>Taxi or Other Ground Transportation</b> |
| Travel Related Miscellaneous                           | expense types.                                                                                                    |

| 02.Transportation Airfare                                                                                                    | New Expense         Expense Type         Airfare         I         I |
|----------------------------------------------------------------------------------------------------|----------------------------------------------------------------------------------------------------|
| 02. Transportation<br>Airfare<br>Airline Fees<br>Car Rental<br>Car Rental Fuel<br>Car Service/Limousine<br>Charter Bus/Transfers<br>Other Ground Transportation<br>Parking<br>Personal Car Mileage<br>Taxi<br>Tolls<br>Train | Comment to Approver          Comment to Approver       Federal Allowable/Unallowable type         Was Premium Airfare booked?       Was premium airfare booked? type         •       If Premium Airfare was booked, select Yes from the drop down window (default is No).         •       Once all required fields are completed, click Itemize at the bottom of the screen for the Airfare expense                                                                                                    |
|                                                                                                    | Expense       AirfarelPremium Airfare       Available Receipts         Total Amount       Stol 00   Itemized: 50 00   Itemized: 50 00   Remaining: \$500.00         Amount       Personal Expense (do not reimburse)         Airfare                                                                                                    |
|                                                                                                    | <ul> <li>type.</li> <li>This will allow you to enter the economy airfare cost and break out the Premium and/or Personal/Non Reimbursable portion of your trip. Note: The Premium Airfare portion represents the delta above economy class.</li> <li>The Airfare amount equals the economy price and then you need to enter the Premium Airfare amount (the difference). The total amount of the Airfare has to equal the total amount of the expense (Airfare plus Premium= Total Amount).</li> </ul>                                                                                              |

| <ul> <li>If the Premium Airfare is personal, check the box for<br/>Personal Expense. Note: The Personal/Non Reimbursable is<br/>the cost for personal legs of travel.</li> </ul>                                                                                                    |
|----------------------------------------------------------------------------------------------------|
| <ul> <li>Are you traveling on behalf of a Sponsored Award?</li> <li>Were U.S. Flag Carriers used for all travel during this trip?</li> <li>If no is selected from the drop down menu another field Fly America Act Exemption field will appear.</li> <li>Select the appropriate reason from the drop-down list.</li> <li>Note: If there are multiple reasons, Select #11 - Multiple items above and then list all applicable numbers from the drop-down menu in the Comment to Approver field. This is necessary for sponsored reporting purposes.</li> </ul> |
| <ul> <li>If the sponsored award does not allow Premium Airfare, you will need to allocate the premium portion to a non-sponsored account. To do this, click the Allocation button at the bottom of the expense type.</li> </ul>                                                                                                    |

|                | nge the A          |                    | -            |             | -                |                                |               |                |
|----------------|--------------------|--------------------|--------------|-------------|------------------|--------------------------------|---------------|----------------|
|                | rcentage           |                    |              |             | •                |                                |               | tor the        |
| Allocations    | nium Airfa         | are por            |              | De exp      |                  | 1 to <b>An</b><br>500.00 (100% |               | \$0.00 (0%)    |
| Allocate By: • | Add New Allocation | Deixte Selec       |              |             | Add to Favo      | rites                          |               |                |
| Percentage     | Chart              | * Account          | Sub-Account  | Sub-Obj     | ect Proj         | ect Code                       | Drg Ref ID    | Code           |
| 100            | (IT) ITHACA C      | (F254700) OR       |              |             |                  |                                |               | IT-F25470      |
|                | Allocations        |                    |              | Tota        | al:\$500.00 Allo | cated:\$500.00 (1              | 00%) Remainir | ng:\$0.00 (0%) |
| Allocate By    | Allocate By: •     | Add New Allocation | Debte Seven  |             | Anna Maria       | d to Favorites                 |               |                |
| Percentage     | Amount             | * Chart            | * Account    | Sub-Account | Sub-Object       | Project Code                   | Org Ref ID    | Code           |
| Amount         | \$500.00           | (IT) ITHACA C      | (F254700) OR |             |                  |                                |               | IT-F25470      |
|                |                    |                    |              |             |                  |                                |               |                |
|                |                    |                    |              |             |                  |                                |               |                |
|                |                    |                    |              |             |                  |                                |               |                |

| Airline Fees                | Use this expense type for baggage fees and other airline fees (e.g.,                                                         |
|-----------------------------|----------------------------------------------------------------------------------------------------|
| 02. Transportation          | change fees, etc.).                                                                                                    |
| Airfare                     | Expense                                                                                                    |
| Airline Fees                | Expense Type Transaction Date Expense Report Type                                                                            |
| Car Rental                  | Airline Fees     V     04/25/2017     III     Domestic Travel                                                                |
| Car Rental Fuel             | Report/Trip Purpose Additional Information Vendor                                                                            |
| Car Service/Limousine       | Conference                                                                                                    |
| Charter Bus/Transfers       | City of Purchase     Payment Type     Amount       Out of Pocket     V     500.00     USD                                    |
| Other Ground Transportation | Comment to Approver Federal Allowable/Unallowable b?                                                                         |
| Parking                     | Federal Allowable                                                                                                    |
| Personal Car Mileage        |                                                                                                    |
| Taxi                        |                                                                                                    |
| Tolls                       |                                                                                                    |
| Train                       |                                                                                                    |
|                             |                                                                                                    |
|                             |                                                                                                    |
| Car Rental                  | If you booked your <b>Car Rental</b> using CTP (Corporate Travel                                                             |
| 02. Transportation          | Planners) your car rental receipt will be in your available expenses                                                         |
| Airfare                     | to pull through into your expense report.                                                                                    |
| Airline Fees                | Expense                                                                                                    |
| Car Rental                  |                                                                                                    |
| Car Rental Fuel             | Expense Type     Transaction Date     Expense Report Type       Car Renta     V     04/25/2017     III                       |
| Car Service/Limousine       |                                                                                                    |
| Charter Bus/Transfers       | Report/Trip Purpose     Additional Information     Vendor       Conference     V     V                                       |
| Other Ground Transportation | City of Purchase Payment Type Amount                                                                                         |
| Parking                     | Out of Pocket V 500.00 USD V                                                                                                 |
| Personal Car Mileage        | Comment to Approver Federal Allowable/Unallowable §?                                                                         |
| Тахі                        | Federal Allowable                                                                                                    |
| Tolls                       |                                                                                                    |
| Train                       |                                                                                                    |
| Car Rental Fuel             | Use this expense type for the purchase of fuel when renting a car.                                                           |
| 02. Transportation          | Expense                                                                                                    |
| Airfare                     |                                                                                                    |
| Airline Fees                | Expense Type Transaction Date Expense Report Type                                                                            |
| Car Rental                  | Car Rental Fuel v 04/25/2017 II. Domestic Travel v                                                                           |
| Car Rental Fuel             | Report/Trip Purpose     Additional Information     Vendor       Conference     V     Image: Conference     Image: Conference |
| Car Service/Limousine       |                                                                                                    |
| Charter Bus/Transfers       | City of Purchase Payment Type Amount Out of Pocket V 500.00 USD V                                                            |
| Other Ground Transportation | Comment to Approver Federal Allowable/Unallowable                                                                            |
| Parking                     | Federal Allowable                                                                                                    |
| Personal Car Mileage        |                                                                                                    |
| Тахі                        |                                                                                                    |
| Tolls                       |                                                                                                    |
| Train                       |                                                                                                    |
|                             |                                                                                                    |

|                             | Use this expense type for car service/limousine.                                                                                  |  |  |  |  |
|-----------------------------|----------------------------------------------------------------------------------------------------|--|--|--|--|
| Car Service/Limousine       |                                                                                                    |  |  |  |  |
| 02. Transportation          | Expense                                                                                                    |  |  |  |  |
| Airfare                     | Expense Type Transaction Date Expense Report Type                                                                                 |  |  |  |  |
| Airline Fees                | Expense Type     Transaction Date     Expense Report Type       Car Service/Limousine     V     04/25/2017     1. Domestic Travel |  |  |  |  |
| Car Rental                  |                                                                                                    |  |  |  |  |
| Car Rental Fuel             | Report/Trip Purpose     Additional Information     Vendor       Conference     V     Image: Conference     Image: Conference      |  |  |  |  |
| Car Service/Limousine       |                                                                                                    |  |  |  |  |
| Charter Bus/Transfers       | City of Purchase     Payment Type     Amount       Out of Pocket     V     500.00     USD                                         |  |  |  |  |
| Other Ground Transportation |                                                                                                    |  |  |  |  |
| Parking                     | Comment to Approver Federal Allowable/Unallowable                                                                                 |  |  |  |  |
| Personal Car Mileage        |                                                                                                    |  |  |  |  |
| Тахі                        |                                                                                                    |  |  |  |  |
| Tolls                       |                                                                                                    |  |  |  |  |
| Train                       |                                                                                                    |  |  |  |  |
|                             |                                                                                                    |  |  |  |  |
|                             |                                                                                                    |  |  |  |  |
| Charter Bus/Transfers       | If you traveled via Campus to Campus (C2C) bus the Payment Type                                                                   |  |  |  |  |
| 02. Transportation          | options are: STOP                                                                                                    |  |  |  |  |
|                             | Direct-billed to Cornell                                                                                                    |  |  |  |  |
| Airfare                     |                                                                                                    |  |  |  |  |
| Airline Fees                | <ul> <li>If you direct-billed this to Cornell, in Concur, please</li> </ul>                                                       |  |  |  |  |
| Car Rental                  | select Pre-Paid/Other Method as the payment type.                                                                                 |  |  |  |  |
| Car Rental Fuel             | U.S. Bank Corporate Credit Card                                                                                                   |  |  |  |  |
| Car Service/Limousine       |                                                                                                    |  |  |  |  |
| Charter Bus/Transfers       |                                                                                                    |  |  |  |  |
| Other Ground Transportation | this will show up as an Available Expense and the                                                                                 |  |  |  |  |
| Parking                     | payment type will automatically be selected as Corp                                                                               |  |  |  |  |
| Personal Car Mileage        | Credit Card.                                                                                                    |  |  |  |  |
| Тахі                        | Personal Credit Card                                                                                                    |  |  |  |  |
| Tolls                       |                                                                                                    |  |  |  |  |
| Train                       | <ul> <li>If you used your personal credit card, in Concur,</li> </ul>                                                             |  |  |  |  |
|                             | select <b>Out of Pocket</b> as the payment type.                                                                                  |  |  |  |  |
|                             |                                                                                                    |  |  |  |  |
|                             | Note: For C2C direct hilled (Dro Daid (Other Mathad) the Verder                                                                   |  |  |  |  |
|                             | Note: For C2C direct-billed (Pre-Paid/Other Method), the Vendor                                                                   |  |  |  |  |
|                             | field is required. From the drop-down, select Campus to Campus.                                                                   |  |  |  |  |
|                             |                                                                                                    |  |  |  |  |

| Other Ground                                                                                                    | Use this expense type for airport shuttle services, public                                                                                                    |  |  |  |  |
|----------------------------------------------------------------------------------------------------|----------------------------------------------------------------------------------------------------|--|--|--|--|
|                                                                                                    |                                                                                                    |  |  |  |  |
| Transportation                                                                                                    | transportation, etc. For Taxi, see Taxi expense type. For Car                                                                                                    |  |  |  |  |
| 02. Transportation<br>Airfare<br>Airline Fees<br>Car Rental<br>Car Rental Fuel<br>Car Service/Limousine<br>Charter Bus/Transfers<br>Other Ground Transportation<br>Parking<br>Personal Car Mileage<br>Taxi<br>Tolls | Service, see Car Service/Limousine.                                                                                                    |  |  |  |  |
| Train                                                                                                    |                                                                                                    |  |  |  |  |
| Parking                                                                                                    | Use this expense type <b>only</b> if the parking is <b>not</b> part of your hotel bill. If you were charged for <b>Parking</b> at the hotel, this will become                                                                                                    |  |  |  |  |
| 02. Transportation                                                                                                    |                                                                                                    |  |  |  |  |
| Airfare                                                                                                    | an itemized item on your hotel bill.                                                                                                    |  |  |  |  |
| Airline Fees<br>Car Rental                                                                                                    | New Expense                                                                                                    |  |  |  |  |
| Car Rental Fuel<br>Car Service/Limousine<br>Charter Bus/Transfers<br>Other Ground Transportation<br>Parking<br>Personal Car Mileage<br>Taxi<br>Tolls<br>Train                                                       | Expense Type       Transaction Date       Expense Report Type       Report/Trip Purpose         Parking       I       Image: Conference       Conference         Additional Information       Vendor       City of Purchase       Payment Type         Out of Pocket       Out of Pocket       Out of Pocket         Amount       Comment to Approver       Federal Allowable type         Federal Allowable       V |  |  |  |  |
| Tolls                                                                                                    |                                                                                                    |  |  |  |  |

## Personal Car Mileage

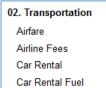

Car Rental Fuel Car Service/Limousine Charter Bus/Transfers Other Ground Transportation

| Parking            |   |
|--------------------|---|
| Personal Car Milea | Q |
| Taxi               |   |
| Tolls              |   |

Train

To utilize the **Mileage Calculator** tool built into Concur, click on the Mileage Calculator. **Note:** If you use this tool you do not need to fill in your **From Location**, **To Location**, **or Distance**, these fields will

| New Expense                              |                     |                                                              |                               |
|------------------------------------------|---------------------|--------------------------------------------------------------|-------------------------------|
| View Reimbursement Rates<br>Expense Type | Expense Report Type | Transaction Date                                             | Report/Trip Purpose           |
| Personal Car Mileage 🗸 🗸                 | 1. Domestic Travel  |                                                              | Conference 🗸                  |
| Additional Information                   | From Location       | To Location                                                  | Payment Type<br>Out of Pocket |
| Distance : Amount 0 : 0.00 USD           | Comment to Approver | Federal Allowable/Unallowable <b>\?</b><br>Federal Allowable | •                             |
|                                          |                     |                                                              |                               |
|                                          |                     |                                                              | Mileage Calculate             |

automatically pre-fill once you have completed the mileage calculator. **Note:** You do not need to provide any additional documentation of your traveled route if you use the **Mileage Calculator**.

Using the Mileage Calculator:

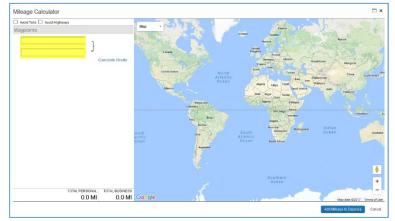

- Enter your Waypoints (From/To route)
- Click **Calculate** Route. The map on the right will show you the route.
- If you traveled a different route, click on the blue map route to update your route.
- If you traveled a different way going to your destination than your return, you can add an additional Waypoint (e.g., A, B, C).
- If you need to make your route **Round Trip**, click the **Make Round Trip** button under Waypoints.
- Once you have completed your route, click Add Mileage to Expense.

| <ul> <li>Note: You will notice you're From Location, To Location and Distance are populated.</li> <li>Click Save</li> </ul> |
|----------------------------------------------------------------------------------------------------|
| Note: If you did not use the Mileage Calculator tool, you will need to provide documentation of your traveled route.        |

| <b>U2. Transportation</b> Airfare         Airline Fees         Car Rental         Car Rental Fuel         Car Service/Limousine         Charter Bus/Transfers         Other Ground Transportation         Parking         Personal Car Mileage         Taxi         Tolls         Train                                                     | Use this expense type for any travel by car service (e.g. Uber, taxi, black-car service) when it represents the most efficient and cost-effective method.           Image: transformer in the image: travel in the image: travel in the traveler in the traveler in the |
|----------------------------------------------------------------------------------------------------|----------------------------------------------------------------------------------------------------|
| <b>Tolls 02. Transportation</b> Airfare       Airfare         Airfare       Airfare         Airfare       Car Rental         Car Rental       Car Rental Fuel         Car Service/Limousine       Charter Bus/Transfers         Other Ground Transportation       Parking         Personal Car Mileage       Taxi         Tolls       Train | New Expense         Expense Type         Transaction Date         Expense Type         Tolls         Additional Information         Vendor         City of Purchase         Payment Type         Out of Pocket         Pederal Allowable/Unallowable type         Vendor         Federal Allowable         Use this expense type for any toll charges during your travel.                                                                                                    |

| Train                       | Use this expense       | type for any trai   | in service you use            | ed during your      |
|-----------------------------|------------------------|---------------------|-------------------------------|---------------------|
| 02. Transportation          | New Expense            |                     |                               |                     |
| Airfare                     | Expense Type           | Transaction Date    | Expense Report Type           | Report/Trip Purpose |
| Airline Fees                | Train                  |                     | 1. Domestic Travel            | Conference v        |
| Car Rental                  | Additional Information | Vendor              | City of Purchase              | Payment Type        |
| Car Rental Fuel             |                        |                     |                               | Out of Pocket 🗸     |
| Car Service/Limousine       | Amount<br>0.00 USD V   | Comment to Approver | Federal Allowable/Unallowable |                     |
| Charter Bus/Transfers       |                        |                     |                               |                     |
| Other Ground Transportation |                        |                     |                               |                     |
| Parking                     |                        |                     |                               |                     |
| Personal Car Mileage        | travel.                |                     |                               |                     |
| Тахі                        |                        |                     |                               |                     |
| Tolls                       |                        |                     |                               |                     |
| Train                       |                        |                     |                               |                     |
|                             |                        |                     |                               |                     |
|                             |                        |                     |                               |                     |

| 03. Individual Meals                                  | Use the <b>Breakfast, Lunch or Dinner</b> expense type for claiming individual meals.                                                                                                    |
|-------------------------------------------------------|----------------------------------------------------------------------------------------------------|
| Breakfast, Lunch or<br>Dinner<br>03. Individual Meals | <ul> <li>If you paid for an Individual Meal (Breakfast, Lunch or<br/>Dinner) and are claiming Per Diem, you must check the<br/>Personal Expense or Meal covered by Per Diem box on the</li> </ul>                                                                                                    |
| Breakfast<br>Dinner<br>Lunch<br>Per Diem Adjustment   | Expense Type       Transaction Date       Expense Report Type       Report/Trip Purpose         Breakfast       I       Image: Conference       Image: Conference       Image: Conference         Additional Information       Vendor       City of Purchase       Payment Type         Amount       Image: Personal Expense or Meal covered by       Comment to Approver       Federal Allowable/Unallowable Lype         USD       Image: Per Diem       Federal Allowable       Image: Percence |
|                                                       | <ul> <li>expense type.</li> <li>If you paid for the Individual Meal on your U.S. Corporate Card, you must check the Personal Expense or Meal covered by Per Diem box.</li> </ul>                                                                                                    |
|                                                       | <ul> <li>If alcoholic beverages were purchased with the meal (lunch or dinner only), you must click the Itemize button (bottom right) and break out your Meal expense from the alcoholic beverages and tips/gratuities. If it is a personal expense, you must check the Personal Expense (do not reimburse) box.</li> </ul>                                                                                                    |
|                                                       | When Itemizing the expense you will notice in the upper right hand corner the Total Amount, Itemized, and Remaining amount to be itemized.                                                                                                    |
|                                                       | Expense         Meals (Lunch, Alcoholic Beverages, and Tips)         Available Receipts           Total Amount: \$56.00   Itemized: \$0.00   Remaining: \$56.00         Remaining: \$56.00                                                                                                    |
|                                                       | Amount Personal Expense (do not reimburse) Lunch Alcoholic Beverages Tips/Gratuities Tips/Gratuities                                                                                                    |
|                                                       | Note: If this was a Group/Business/Hosted Meal, please use the Group/Business/Hostel Meal expense type and include the list of attendees either on the receipt or enter the names in the Additional Information field.                                                                                                    |

| Per Diem Adjustment | Use this expense type when you need to make adjustments to the<br>Per Diem you are claiming. You can have positive or negative |
|---------------------|----------------------------------------------------------------------------------------------------|
| Single Day Per Diem |                                                                                                    |

| 04. Meals and<br>Entertainment | New Expense                                                              |                                                          |                                                                                                    |                                                                           |
|--------------------------------|--------------------------------------------------------------------------|----------------------------------------------------------|----------------------------------------------------------------------------------------------------|---------------------------------------------------------------------------|
| Group/Business/<br>Hosted Meal | Expense Type by<br>Group/Business/Hosted Mea V<br>Additional Information | Transaction Date 04/26/2017  Vendor  Comment to Approver | Expense Report Type       1. Domestic Travel       City of Purchase       Federal Allowable/Unallowable ()?       Federal Allowable | Report/Trip Purpose<br>Conference 🗸<br>Payment Type by<br>Out of Pocket ✓ |

| 05. Office Expenses<br>Courier/Shipping/<br>Freight | New Expense         Expense Type         Courter/Shipping/Freight       Transaction Date         04/26/2017       1. Domestic Travel         Additional Information       Vendor         City of Purchase       Payment Type         Amount       Comment to Approver         Federal Allowable       Y                                                                                                    |
|-----------------------------------------------------|----------------------------------------------------------------------------------------------------|
| Non Capital Computer<br>Equip/Software              | New Expense         Expense Type       Transaction Date         Non Capital Computer Equipi       04/26/2017         Additional Information       Vendor         City of Purchase       Payment Type         Out of Pocket          Amount       Comment to Approver         Federal Allowable/Unallowable       Y                                                                                                    |
| Office Supplies                                     | New Expense         Expense Type       Transaction Date         Office Supplies       04/26/2017         Additional Information       Vendor         City of Purchase       Out of Pocket         Amount       Comment to Approver         Federal Allowable       Yendor                                                                                                    |
| Postage                                             | New Expense         Expense Type       Transaction Date       Expense Report Type       Report/Trip Purpose         Postage       04/26/2017       1. Domestic Travel       Conference          Additional Information       Vendor       City of Purchase       Payment Type       Out of Pocket          Amount       Comment to Approver       Federal Allowable/Unallowable/Diallowable       Year allowable       Year allowable |

| Printing/Photocopying/<br>Stationery | New Expense<br>Expense Type<br>Printing/Photocopying/Station v<br>Additional Information<br>Amount<br>USD v | Transaction Date 04/26/2017 Wendor Comment to Approver | Expense Report Type       1. Domestic Travel     V       City of Purchase       Federal Allowable/Unallowable by       Federal Allowable | Report/Trip Purpose<br>Conference v<br>Payment Type<br>Out of Pocket v |
|--------------------------------------|----------------------------------------------------------------------------------------------------|--------------------------------------------------------|----------------------------------------------------------------------------------------------------|------------------------------------------------------------------------|
|                                      |                                                                                                    |                                                        |                                                                                                    |                                                                        |

| 06. Communications    |                                                                                                    |
|-----------------------|----------------------------------------------------------------------------------------------------|
| Internet/Online Fees  | New Expense         Expense Type         Internet/Online Fees         04/26/2017         Internet/Online Fees         Vendor         City of Purchase         Payment Type         Out of Pocket         Amount         USD         USD                                                      |
| Mobile/Cellular Phone | New Expense         Expense Type         Mobile/Cellular Phone         04/26/2017         1. Domestic Travel         Additional Information         Vendor         City of Purchase         Payment Type         Out of Pocket         Amount         USD    Federal Allowable/Unallowable   |
| Telephone/Fax         | New Expense         Expense Type         Transaction Date         Expense Report Type         I. Domestic Travel         Additional Information         Vendor         City of Purchase         Payment Type         Out of Pocket         Amount         USD v    Federal Allowable Value v |

| 07.Fees<br>Conference/Meeting<br>Registration Fee | New Expense         Expense Type         Conference/Meeting Registra v         04/26/2017         Additional Information         Vendor         City of Purchase         Payment Type         Out of Pocket         Amount         USD v    Federal Allowable/Unallowable by |
|---------------------------------------------------|----------------------------------------------------------------------------------------------------|
| Employee<br>Training/Registration<br>Fees         | New Expense         Expense Type         Employee Training/Registrati v         Additional Information         Vendor         City of Purchase         Out of Pocket         Amount         USD v    Federal Allowable                                                       |
| Fees – Memberships &<br>Subscriptions             |                                                                                                    |
| Travel Agency Fees                                |                                                                                                    |

| 08.Other                         | Used primarily by Department of Athletics |
|----------------------------------|-------------------------------------------|
| Intersession – Athletic Expenses |                                           |
| Other General Expenses           |                                           |
| Personal/Non Reimbursable        |                                           |
| Personal/Reimbursable            |                                           |
| Recruitment – Employment         |                                           |
| Token Gift in Lieu of Housing    |                                           |
| Token Gift of Appreciation       |                                           |

| 09.Relocation                 |  |
|-------------------------------|--|
| Relocation Expenses – Taxable |  |
| Relocation Expenses – Non     |  |
| Taxable                       |  |